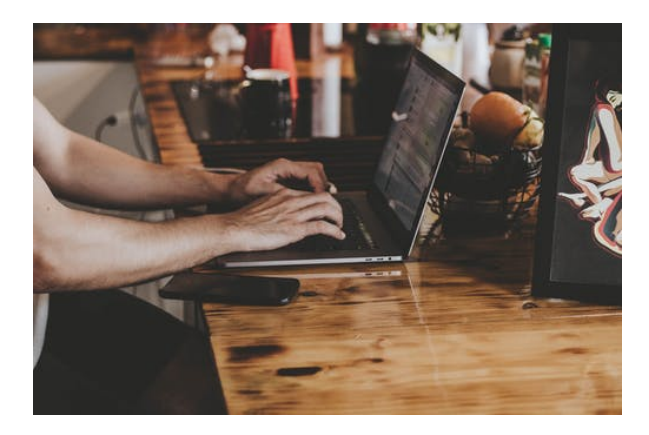

# **ARGG002PO. DISEÑO GRAFICO VECTORIAL CON ADOBE ILUSTRADOR (BÁSICO)**

**SKU:** PS825

## **OBJETIVOS**

Manejar las herramientas básicas del programa Adoble Illustrator para el diseño de gráficos vectoriales.

## **DESCRIPCIÓN DEL PRODUCTO**

## **1. INTRODUCCIÓN.**

- 1.1. Qué es Illustrator.
- 1.2. Aplicaciones en el diseño gráfico.

## **2. EL ENTORNO DE TRABAJO.**

- 2.1. Descripción del área de trabajo.
- 2.2. Ajustes del área de trabajo.
- 2.3. Herramientas.

## **3. MODIFICACIÓN DE FIGURAS.**

#### **4. HERRAMIENTAS DE COLOR.**

### **5. PÍNCELES Y SÍMBOLO.**

- 5.1. Dibujar con lápiz
- 5.2. Dibujando con Pluma
- 5.3. Utilizando pinceles
- 5.4. Manejo de contornos (trazado).
- 5.5. Ayudas al dibujo.

#### **6. TRABAJO CON TEXTOS.**

- 6.1. Crear e insertar textos.
- 6.2. Dar formato a los textos.

#### **7. MANEJO DE RELLENOS.**

- 7.1. Uniformes.
- 7.2. Degradados.
- 7.3. Mallas.
- 7.4. Fusiones.

#### **8. TRANSPARENCIA Y APARIENCIA.**

- 8.1. Manejo de transparencias.
- 8.2. Máscaras de opacidad y controles de cobertura.
- 8.3. La paleta.
- 8.4. Apariencia.
- 8.5. Colores transparentes.
- 8.6. Destellos básicos.

#### **9. USOS DE LA HERRAMIENTA**

- 9.1. Cómo utilizar la herramienta Deformar
- 9.2. Cómo hacer gráficas
- 9.3. Trabajando con pintura interactiva
- 9.4.Uso de Máscaras de recorte y opacidad
- 9.5. Trabajar con perspectiva
- 9.6. Vectorizar una imagen con Live Trace
- 9.7. Crear acciones
- 9.8. Aprendiendo a crear animaciones

## **10. DISEÑO DE SITIOS WEB.**

- 10.1. Modos de color.
- 10.2. Asignación de URL´s de documentos.
- 10.3. Saltar a capas.
- 10.4. Guardado para la web.
- 10.5. Exportar a Flash.
- 10.6. Creación de un sitio web.

#### **11. IMPORTACIÓN Y EXPORTACIÓN DE ARCHIVOS.**

## **12. IMPRESIÓN.**

#### **13. FILTROS.**

- 13.1. Manejo de Bitmaps.
- 13.2. Efectos Bitmap.
- 13.3. Atajo por teclados.